## 製品をご使用になる前に必ずお読み下さい **y**<br>7 Electronic<br>7 Electronic

この度は弊社製品をご購入頂き誠に有難うございます。

# はじめに、必ず本紙と取扱説明書または仕様書等をお読みご理解した上でご利 用ください。本冊子はいつでも見られる場所に大切に保管してください。

# 【ご利用にあたって】

- 1. 本製品のデザイン・機能・仕様は性能や安全性の向上を目的に予告なく変更することがあります。 また、価格を変更をする場合や資料及び取扱説明書の図が実物とは異なる場合もあります。
- 2. 本製品は著作権及び工業所有権によって保護されており、全ての権利は弊社に帰属します。

# 【限定保証】

- 1. 弊社は本製品が頒布されているご利用条件に従って製造されたもので、取扱説明書に記載された 動作を保証致します。
- 2. 本製品の保証期間は購入戴いた日から1年間です。

# 【保証規定】

# 保証期間内でも次のような場合は保証対象外となり有料修理となります

- 1. 火災・地震・第三者による行為その他の事故により本製品に不具合が生じた場合
- 2. お客様の故意・過失・誤用・異常な条件でのご利用で本製品に不具合が生じた場合
- 3. 本製品及び付属品のご利用方法に起因した損害が発生した場合
- 4. お客様によって本製品及び付属品へ改造・修理がなされた場合

# 【免責事項】

弊社は特定の目的・用途に関する保証や特許権侵害に対する保証等、本保証条件以外のものは明 示・黙示に拘わらず一切の保証は致し兼ねます。また、直接的・間接的損害金もしくは欠陥製品や 製品の使用方法に起因する損失金・費用には一切責任を負いません。損害の発生についてあらか じめ知らされていた場合でも保証は致しかねます。ただし、明示的に保証責任または担保責任を負う 場合でも、その理由のいかんを問わず、累積的な損害賠償責任は、弊社が受領した対価を上限とし ます。

本製品は「現状」で販売されているものであり、使用に際してはお客様がその結果に一切の責任を 負うものとします。弊社は使用または使用不能から生ずる損害に関して一切責任を負いません。

保証は最初の購入者であるお客様ご本人にのみ適用され、お客様が転売された第三者には適用さ れません。よって転売による第三者またはその為になすお客様からのいかなる請求についても責任 を負いません。

本製品を使った二次製品の保証は致しかねます。

# 製品をご使用になった時点※1で上記内容をご理解頂けたものとさせて頂きます

ご理解頂けない場合、未使用のまま商品到着後、1週間以内に返品下さい。代金をご返金致します。尚、返品の際 の送料はお客様ご負担となります。ご了承下さい。

※1 製品が入っている北斗電子ロゴ入り袋を開封した時点でご使用したとみなします

# **R8C Base Board** シリーズ **BB20S8C32A** 取扱説明書

R8C ファミリ 実装評価用ベースボ

#### 概要

本ボードは、ルネサス エレクトロニクス製 R8C ファミリ 20 ピンパッケ ージ実装の共通ボードとして広くご活用戴ける様ご用意致しました。 マイコン別内蔵ROM書込みソフトをご用意し、オプションボードとの組 合わせで、安価且つ迅速な開発環境をご提供します。

#### 別売 オプション

・Tiny I/O 2( I/O ボード ) ※電源電圧は 5V でご使用下さい ·専用 RS232C ケーブル (3P-Dsub9P-JAE) ・AC アダプタ+3.3V (JAE), AC アダプタ+5V (JAE) ・ユニバーサルボード(34P)

#### 【製品内容】

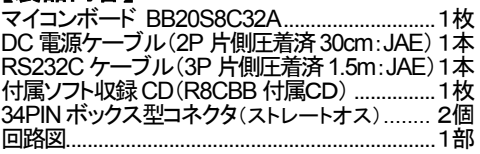

#### 【実装マイコン】

PLSP0020JB-A(20P2F-A)パッケージ ー<br>マイコン型タイムが製品実装フイコン記載をご確認下さい

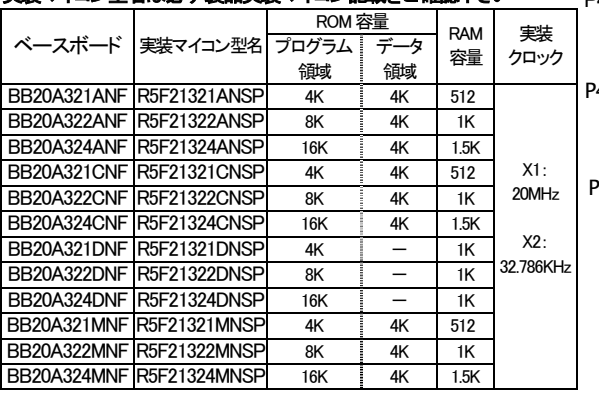

### 【インタフェース】

- RS232C 1ch 3P コネクタ実装 ● 内蔵ROM 書換えインタフェース 20P コネクタ実装
- ※弊社オンボードプログラマ付属ケーブル対応 ● デバッグインタフェース 14P コネクタ実装 ※ルネサス エレクトロニクス E8a 対応
- オプションボード接続インタフェース 2 個 各MIL規格準拠ボックスプラグ 34P×2 未実装
- F-STARTER インタフェース 10P コネクタ未実装

#### 【切替ジャンパについて】

※製品出荷時は★印の設定でジャンパプラグを設定しております  $1.2 - 1$   $1.2 + 21$  M

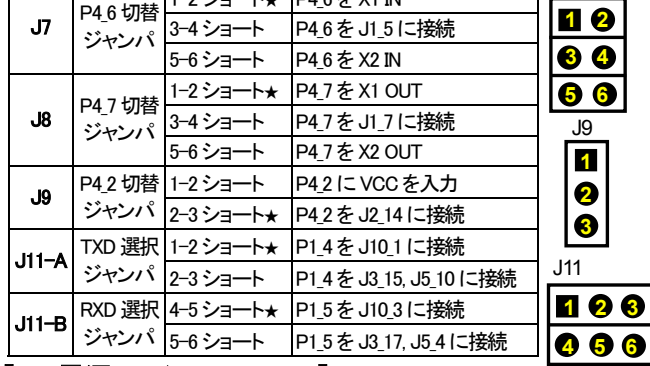

#### 【DC 電源・スイッチについて】

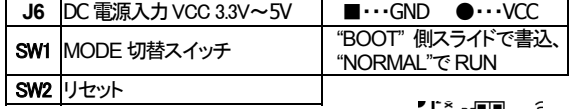

#### 【E8a 接続時の設定】

ルネサス エレクトロニクス E8a と接続 する際、SW1(MODE 切替スイッチ)を "NORMAL" 側へスライドして下さい

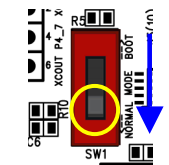

J7 J8

# 安全上のご注意

製品を安全にお使いいただくための項目を次のように記載していま す。絵表示の意味をよく理解した上でお読みください。 表記の意味

取扱を誤った場合、人が軽傷を負う可能性又は、物的損 害のみを引き起こす可能性がある事が想定される。 忌

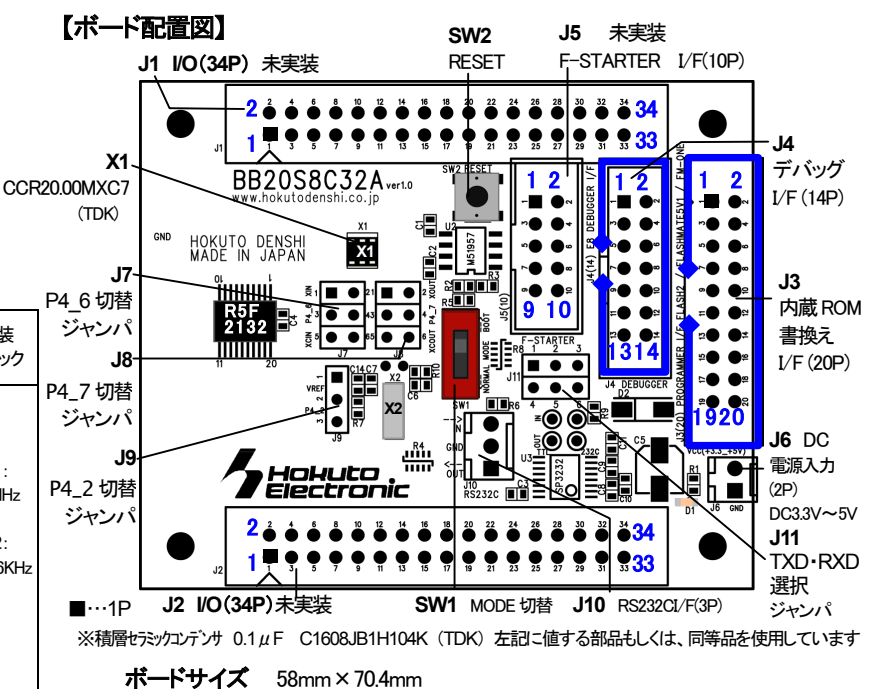

ボード電源DC3.3V~5V リセット電圧は 3.3V 用

注意 電源の極性及び過電圧には十分にご注意下さい

- 極性を誤ったり、規定以上の電圧がかかると、製品の破損、故障、発煙、火災の原因 となります。
- 各端子には逆電圧・過電圧防止回路が入っておりません。破損を避けるために電圧を 印加する場合に GND~VCC の範囲になるようにご注意下さい。

#### 【CD 収録ソフトについて】

R8C BB シリーズマイコンボード付属CDとして、マイコン別フォルダにそれぞれ書 込みソフト・デモプログラムが収録されています。 実装マイコン型名をご確認になってご利用下さい。

#### 【書込みソフト動作環境】

書込み時の通信レートは 9600bps 固定です。

書込み可能ファイル形式…MOTファイル PC インタフェース…RS232C ポート OS(32bit)…Windows95, 98, NT, Me, 2000, XP, Vista, 7

#### 【デモプログラム】

デモプログラムとしてシリアル通信での入力プログラムが収録されています。シ リアル通信ソフトを使用して入力文字のエコーバックをプロンプトに表示します。 出荷時内蔵ROMへ書込み済みMOTファイルとデモプログラムソースがCDに収 録されています。収録の参考バッチファイルは、ルネサス エレクトロニクス純正 コンパイラを前提に記述されています。**また、ご購入時は必ず、付属RS232Cケー** ブルにてPCと接続し電源を投入後のデモプログラムの動作をご確認下さい。

#### 【動作確認の方法】

後述の「ハード接続」の結線図に応じたコネクタでRS232Cケーブルをご用意下さ い。R8C BaseBoard のJ10 をご利用の PC のシリアルポートと接続します。 HyperTerminal 等のシリアル通信ソフトを起動しボード電源を投入すると、出荷時 書込み済みプログラムの起動メッセージが表示されます。ボード上 RESET ボタ ンを押す操作でも起動メッセージを表示します。待ち受け画面でPCのキーボード より入力した文字のエコーバックがプロンプトに表示されます。プログラムの詳細 。<br>はデモプログラムソース及びそのコメントをご覧下さい。

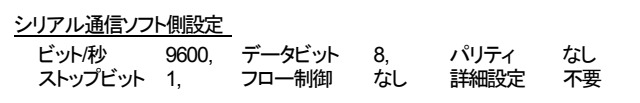

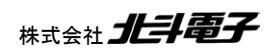

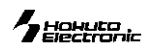

*lokuto* ilectronic

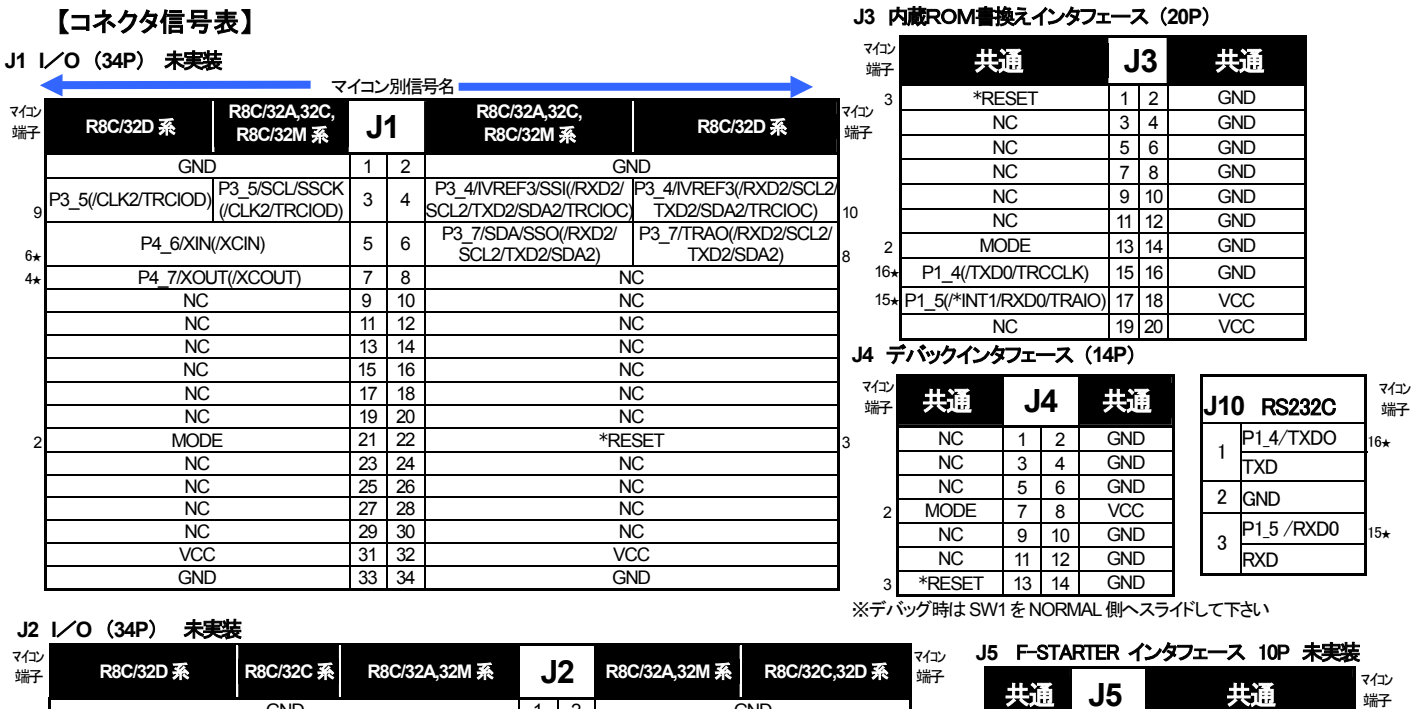

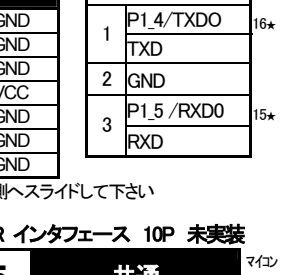

端子

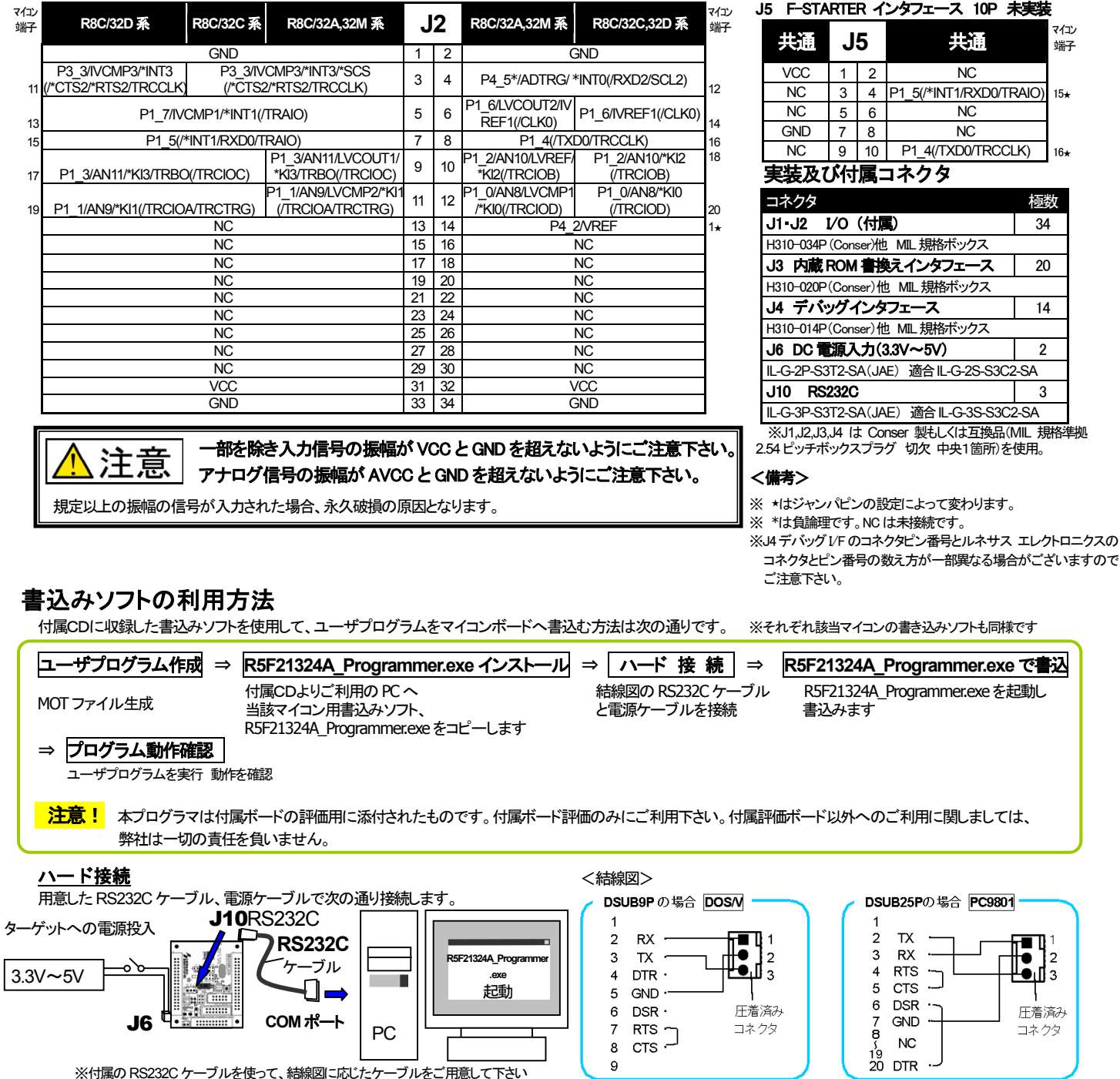

 $\overline{9}$ 

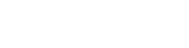

※付属のRS232Cケーブルを使って、結線図に応じたケーブルをご用意して下さい

※別売オプション品 専用RS232Cケーブル(3P-Dsub9P-JAE)もございます

株式会社*北斗電子* 

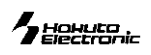

R5F21324A Programmer.exe でのユーザプログラム書込み操作 -<br>R5F21324A\_Programmer.exe は R5F21324A の内蔵 ROM にユーザプログラムを書込むソフトです. ※それぞれ該当マイコンの書き込みソフトも同様の手順となります *1 R5F21324A\_Programmer.exe*の起動 PCにコピーした R5F21324A\_Programmer.exe をダブルクリックして起動します 初期画面 ① タイトルバー(マイコン名が記載されます) ② アプリケーション終了ボタン  $\begin{array}{|c|c|c|c|}\n\hline\n\textbf{0} & \textbf{1} & \text{R5} \text{F21324\_Programmer} & \textbf{X} & \textbf{2} \end{array}$ ③ MOT ファイルのパスが表示されます File  $\mathbb F$  $\sqrt{3}$  (3)  $\sqrt{4}$ ④ MOT ファイル選択ボタン ⑤ IDコード入力用ボックス(7個)  $\widehat{P}$  FF FF FF  $\ldots$  6 ■ 16進数2桁までの入力制御があります ■ デフォルトは全て H'FF です Port  $COMI - 2$ Program ⑥ IDコードファイル選択ボタン ⑦ COM ポート選択コンボボックス(COM1~COM9) ⑨ ⑧ プログラムボタン ■ プログラム実行中は停止ボタン(STOP)に変わります R5F21324A\_Programmer**.exe** の通信レートについ ⑨ プログラム実行状況を示すステータスバー て書込み時の通信レートは、9600bps固定です。 ディルを聞く  $F5$ PC 側の設定等は特に必要ございません。 ファイルの場所の Patest —<br>▼ ← 自 d\* 同• a) test mot **B** *2 MOT*ファイル選択  $\bigoplus_{\tau \geq 0 \leq \tau}$ 書込みファイルを選択します。 **PY RELAUL** R5F21324 Programmer  $\frac{1}{2}$ File  $\overline{\mathbb{I}}$ <sub>マイネックーク</sub><br>ファイルを閉きます ファイルの種類(T): S Record File<sup>(8</sup> mot)  $\overline{\phantom{0}}$ *3 ID*コード設定 キャンセル IDコードファイルを選択、及び直接書き換えてください。 R5F21324\_Programmer  $\times$ *4 COM*ポート選択 File C:¥Program Files¥test¥test.mot COM Port プルダウンリストからCOMポートを選択します。 FF FF FF FF FF FF FF  $ID$ 5 書込み開始 Program ボタンをクリックします Port COM1 Program R5F21324\_Programmer ነበ M1  $\overline{\mathsf{x}}$ сомз COM4<br>COM5 File D¥develop¥personal¥mcr2002¥Mcr2002.m ... COM6<br>COM6<br>COM8<br>COM9 ID FF FF FF FF FF FF FF FF F 注意! **SW1** のスイッチ切替操作はマイコン動作中には Port COM1 V **Frogram** 行わないで下さい。切替時は **RESET** スイッチを -<br>'*クリック* オーバングのアクサービ<mark>」押す等、必ず、ボード電源を切断して下さい。</mark> 左記のメッセージが表示されます 7 R5F21324\_Programmer ボード電源を切り、SW1(MODE)のスイッチを BOOT 側へスライドし、 電源を切った状態で、書き込みスイッチを切り替え、電源を入れて下さい。 J11-A の 1-2 をショート、J11-B の 4-5 をショートし、 再度ボード電源を入れてからメッセージ内のOKをクリック  $\Box$  ok ステータスバーに書込み状態表示 書込み完了時、メッセージに従い一端 ボード電源を切った状態にし、 SW1 を元に戻しメッセージ内のOKをクリック ! エラーメッセージ ●ボーレート合わせ込み時のタイムアウトエラー ●D 照合時の ID 不一致 R5F21324 Programmer 8 R5F21324\_Programmer X R5F21324\_Programmer  $\overline{\mathbf{x}}$ File File データ受信タイムアウトしました。 プロテクトIDが一致しません。  ${\tt ID}$  $\overline{B}$ ID.  $\overline{F}$  $\ddots$ Port | ÖK Port CC ŌK ※エラーの場合 Phase1:ポーレート合わせ込み Phase2:ID照合 よ<mark>く、</mark>警告マークが出ます。 *Check Points Check Points* ブートモードに入れていないことが考えられます フラッシュメモリに書込まれているプロテクト ID と入力された ID コードが異なります

 $\bullet$ SW1 の切替 ろんちゃん そんない アンチャング アクセス かんきょう かんこうしょう あんしょく しゅうしょく ふくしゅう ふくしゅう ふくしゅう しゅうしょく こうしゅうしゅん こうしゅうしょく

●ジャンパピンの設定 J11-A 1-2 ショート、 J11-B 4-5 ショート ●電源投入状態(バッテリ消耗等)

●シリアルケーブル接続状態(結線ミス・断線・接触不良)

書込み時の通信レートは 9600bps 固定です。本書込みソフトは 8MHz 以上でご利用下さい。

#### <u>ユーザプログラムの実行</u>

VCC 3.3V~5V を投入し、プログラムはパワーオンでスタートします。

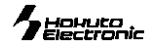

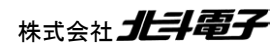

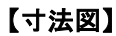

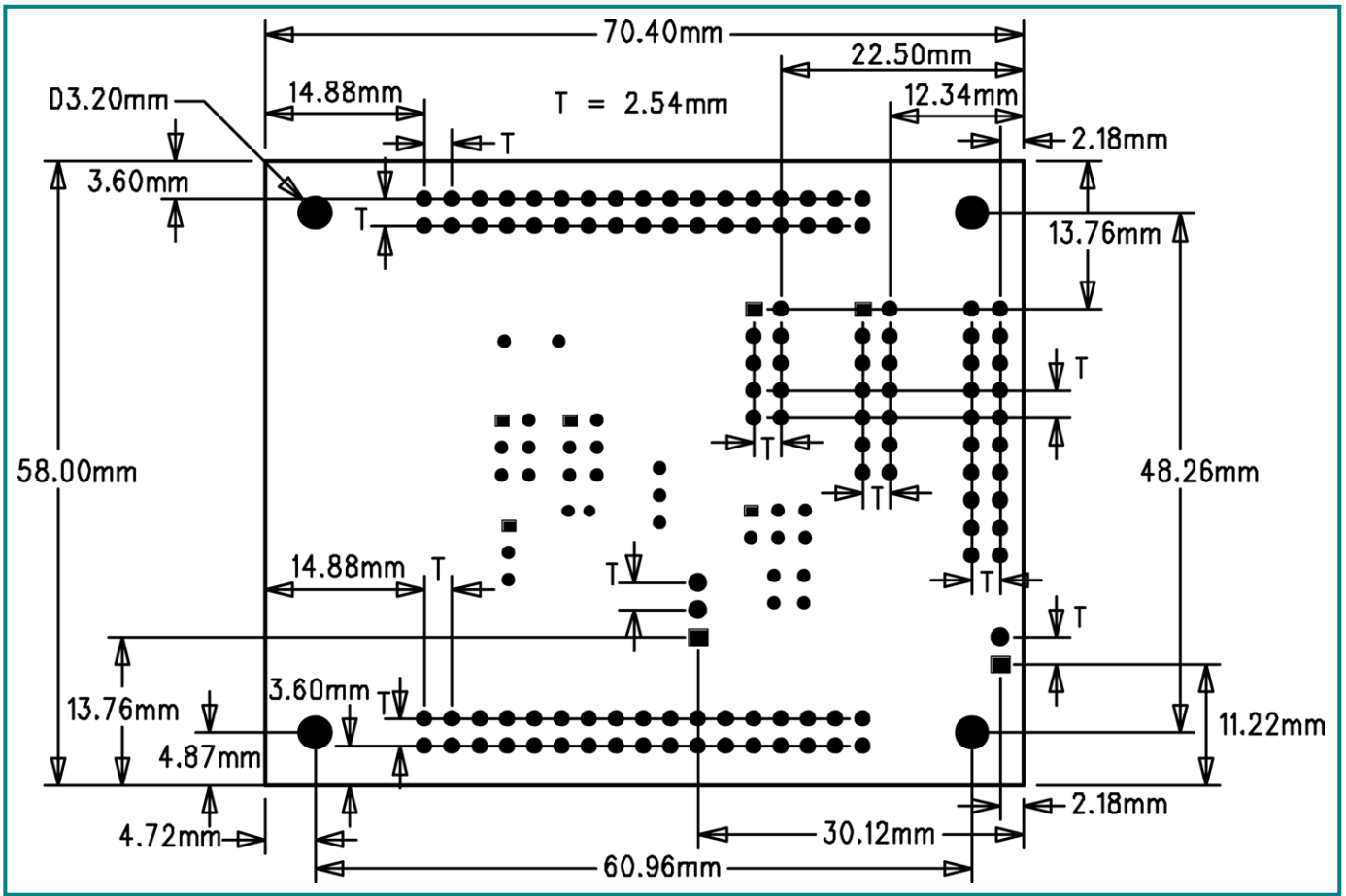

### 【ハンダ面】 付属コネクタ実装例

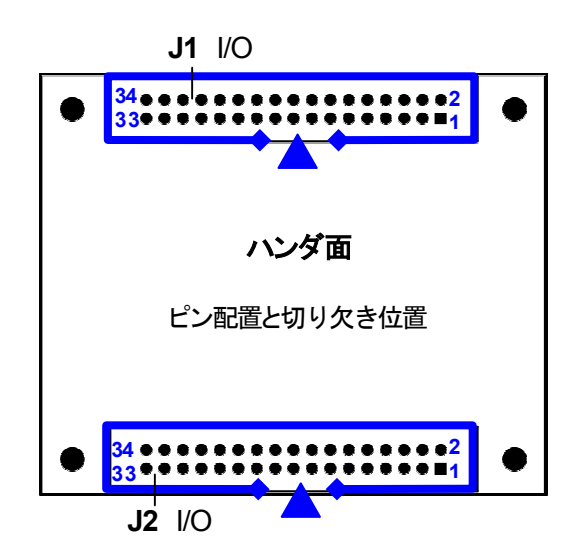

※旧製品に合わせる場合は、付属コネクタを左図の様に、 コネクタの向きを合わせて、ハンダ面に実装して下さい。

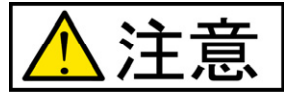

- ・ ハンダ面にコネクタを実装すると、コネクタ自体に付いてい る 1 番ピンの印と、基板上のピン番号が異なりますので、ご 注意下さい。
- ・ Base Board シリーズオプションボードは、「付属コネ クタ実装例」に合わせて製作されております。オプショ ンボードと併用して本製品をご利用の場合はコネクタ の実装面にご注意下さい。

# 注意事項

- ※ 弊社のマイコンボードの仕様は全て使用しているマイコンの仕様に準じております。マイコンの仕様に関しましては製造元にお問い合わせ下さい。 弊社の製品は、予告無しに仕様および価格を変更する場合がありますので、御了承下さい。
- ※ 弊社の添付 CD に収録されております開発環境と書き込みフトウエアは、評価用につきマニュアル掲載分以外の動作保証は致しかねます。御了承 下さい。
- ※ 本ボードのご使用にあたっては、十分に評価の上ご使用下さい。
- ※ 未実装の部品に関してはサポート対象外です。お客様の責任においてお使いください。
- パーソナルコンピュータをPCと称します。Windows95, NT, 98, Me, 2000, XP, Vista, 7 は Microsoft 社の製品です。HyperTerminal は Hilgraeve,Inc.社の登録商標です。

#### **R8C BB20S8C32A 取扱説明書**

© 2008-2014 北斗電子 Printed in Japan 2008 年 8 月 28 日初版 REV.3.1.0.0(141106) 株式会社 2 日

E-mail:support@hokutodenshi.co.jp (サポート用)、order@hokutodenshi.co.jp (ご注文用) URL:http://www.hokutodenshi.co.jp **TEL** 011-640-8800 **FAX** 011-640-8801 〒060-0042 札幌市中央区大通西 16 丁目 3 番地 7

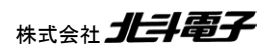

 $\gamma$ Holyke